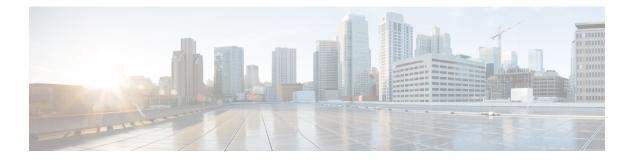

# **FIPS** commands

This module describes the commands used in enabling the FIPS mode.

For detailed information about FIPS configuration tasks, and examples, see the *Configuring FIPS Mode* chapter in *System Security Configuration Guide for Cisco CRS Routers*.

• crypto fips-mode, on page 2

### crypto fips-mode

To configure FIPS, use the **crypto fips-mode** command in the global configuration mode. To remove FIPS configuration, use the **no** form of this command.

crypto fips-mode no crypto fips-mode

| Syntax Description | This command has no | keywords or arguments. |
|--------------------|---------------------|------------------------|
|--------------------|---------------------|------------------------|

| Command Default None |  |
|----------------------|--|
|----------------------|--|

Global configuration

Command History Release Modification

# Release 4.3.1 This command was introduced.

Usage Guidelines

**Command Modes** 

Install and activate the **hfr-k9sec-px.pie** file before using this command.

To use this command, you must be in a user group associated with a task group that includes appropriate task IDs. If the user group assignment is preventing you from using a command, contact your AAA administrator for assistance.

Note For the configuration to take effect, reload the router by using the reload command in the admin mode.

Use the **show logging** command to display the contents of logging buffers. You can use the **show logging** | **i fips** command to filter FIPS specific logging messages.

#### Task ID

Task<br/>IDOperationcryptoread,<br/>write

#### Example

This example shows how to configure FIPS:

RP/0/RP0/CPU0:router# configure
RP/0/RP0/CPU0:router(config)# crypto fips-mode